## **Diseño del teclado en Xfce**

Si no ha configurado el [diseño del teclado](https://docs.slackware.com/es:howtos:window_managers:keyboard_layout) en todo el sistema, puede especificarlo en Administrador de configuración de Xfce 4 .

## **Configuración de la distribución del teclado**

1. Abra Administrador de configuración de Xfce 4

Menu => Settings => Settings Manager

- 2. Haga clic en el icono Teclado .
- 3. Cambie a la pestaña Diseño .
- 4. Desmarque Usar valores predeterminados del sistema
- 5. Haga clic en el botón Agregar y elija el mapa de teclas apropiado de la lista.
- 6. Seleccione el diseño activo.

## **Complemento de teclado Xfce**

Si necesita cambiar entre diferentes diseños, instalar el [Xfce panel keyboard plugin](http://slackbuilds.org/desktop/xfce4-xkb-plugin/) podría ser una opción más conveniente.

- 1. Instale xfce4-xkb-plugin desde [SlackBuilds](http://www.slackbuilds.org/desktop/xfce4-xkb-plugin/)
- 2. Haga clic derecho en el panel Xfce y seleccione Agregar nuevos elementos
- 3. Seleccione Teclado y haga clic en Agregar
- 4. El complemento del teclado debería aparecer en su panel.

Nota: También puede configurar las disposiciones de su teclado manualmente, mediante: setxkbmap -option grp: switch, grp: alt\_shift\_toggle

## **Sources**

- Originalmente escrito por [sycamorex](https://docs.slackware.com/wiki:user:sycamorex)
- Traducido por: [Victor](https://docs.slackware.com/wiki:user:slackwarespanol) 2019/08/09 16:07 (UTC)

[howtos](https://docs.slackware.com/tag:howtos), [hardware](https://docs.slackware.com/tag:hardware?do=showtag&tag=hardware), [keyboard](https://docs.slackware.com/tag:keyboard?do=showtag&tag=keyboard), [settings,](https://docs.slackware.com/tag:settings?do=showtag&tag=settings) [xfce,](https://docs.slackware.com/tag:xfce?do=showtag&tag=xfce) [author sycamorex](https://docs.slackware.com/tag:author_sycamorex?do=showtag&tag=author_sycamorex)

Last update: 2019/08/09 16:09 (UTC) es:howtos:window\_managers:keyboard\_layout\_in\_xfce https://docs.slackware.com/es:howtos:window\_managers:keyboard\_layout\_in\_xfce

From: <https://docs.slackware.com/>- **SlackDocs**

Permanent link: **[https://docs.slackware.com/es:howtos:window\\_managers:keyboard\\_layout\\_in\\_xfce](https://docs.slackware.com/es:howtos:window_managers:keyboard_layout_in_xfce)**

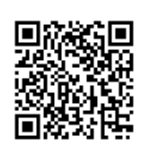

Last update: **2019/08/09 16:09 (UTC)**